## **Schritt 1:**

1. **Erstmalige Anmeldung bei IServ**: kks.schulen-itzehoe.de aufrufen und die Login-Daten

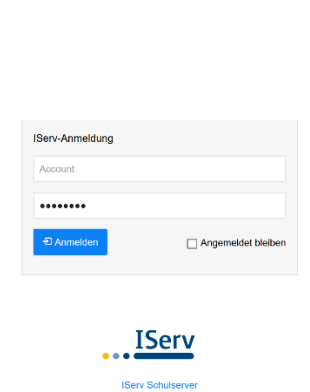

eingeben. Kaiser-Karl-Schule

2. Nach dem ersten Login **MUSS** das Passwort geändert werden. Komplexe Passwörter sind sicherer, aber auch schwerer zu merken. Passwortmanager können hier helfen.

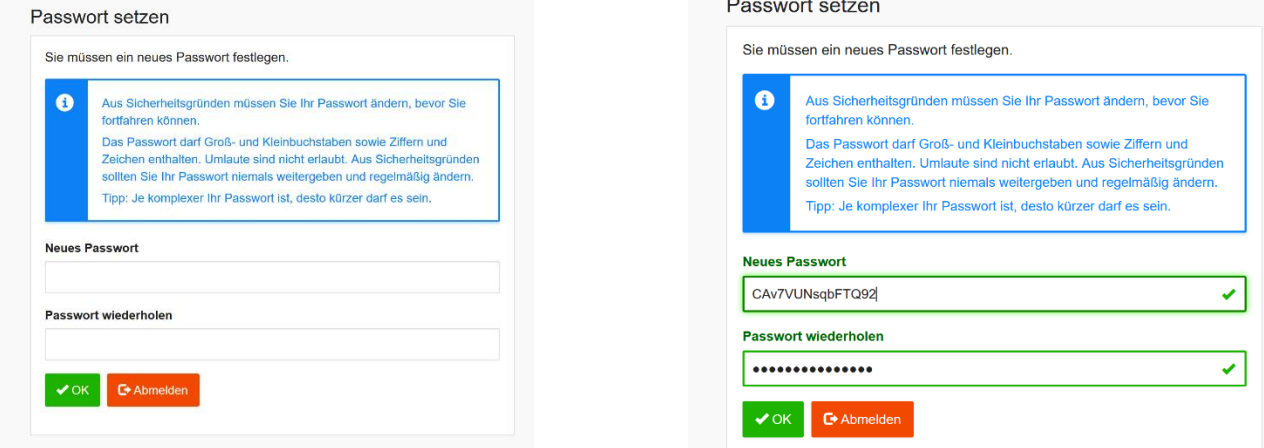

3. Nach dem Anmelden erscheint die Oberfläche von IServ:

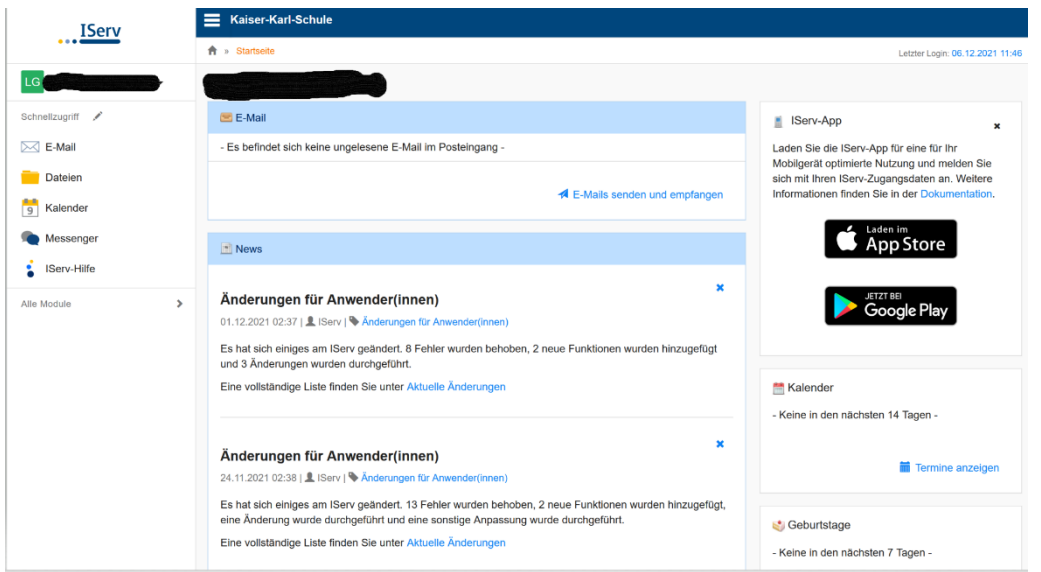

**Schritt 1 ist abgeschlossen! Nun geht es zum Anmelden der Geräte:**

## **Schritt 2:**

Jedes einzelne digitale Endgerät muss für die Benutzung des Schulnetzes freigeschaltet werden.

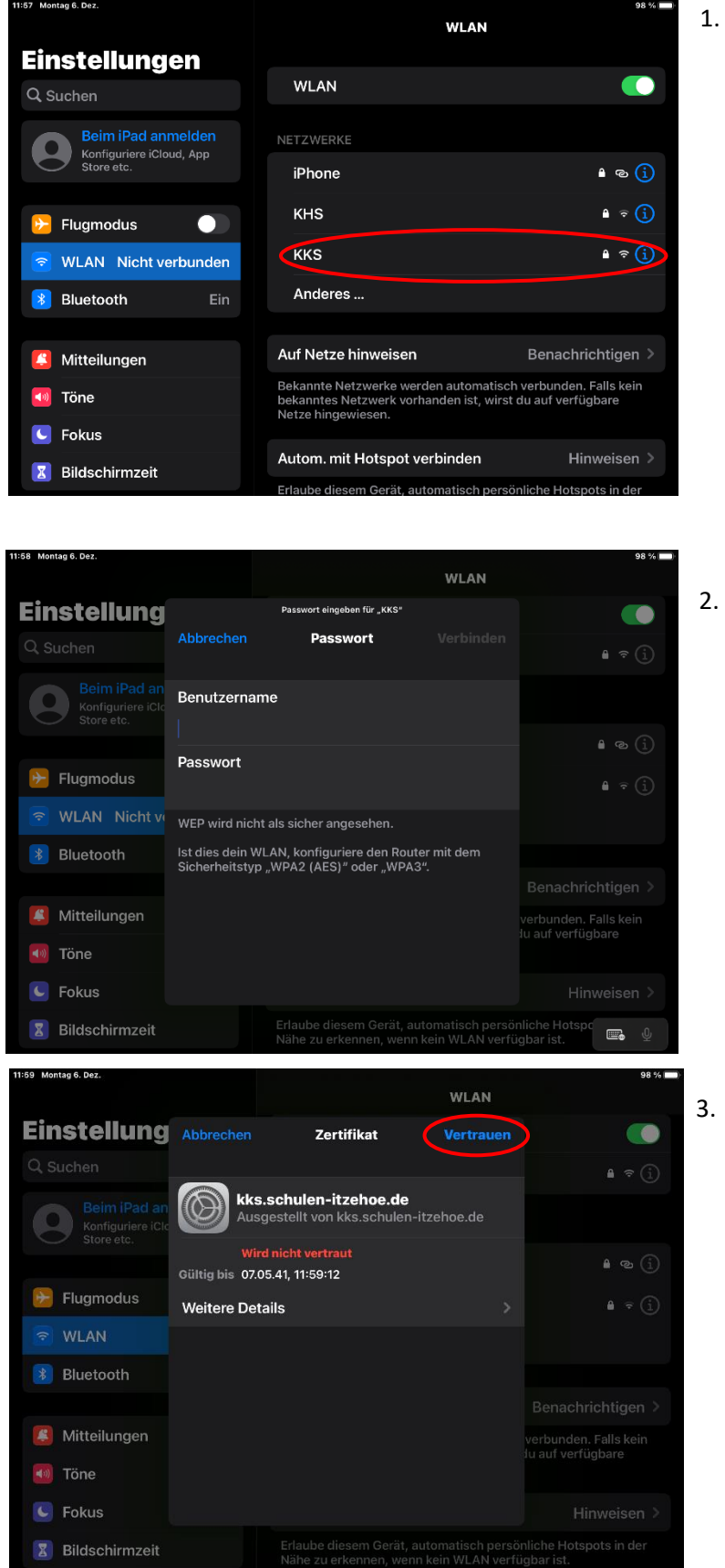

1. Das WLAN **KKS** suchen und verbinden.

2. Hier den Benutzernamen und das (bereits geänderte! -> Schritt 1) Passwort eingeben.

3. IOS (Apple):Hier bitte dem **Zertifikat vertrauen.** Bei Android-Geräten bitte **ohne Zertifikat** auswählen.

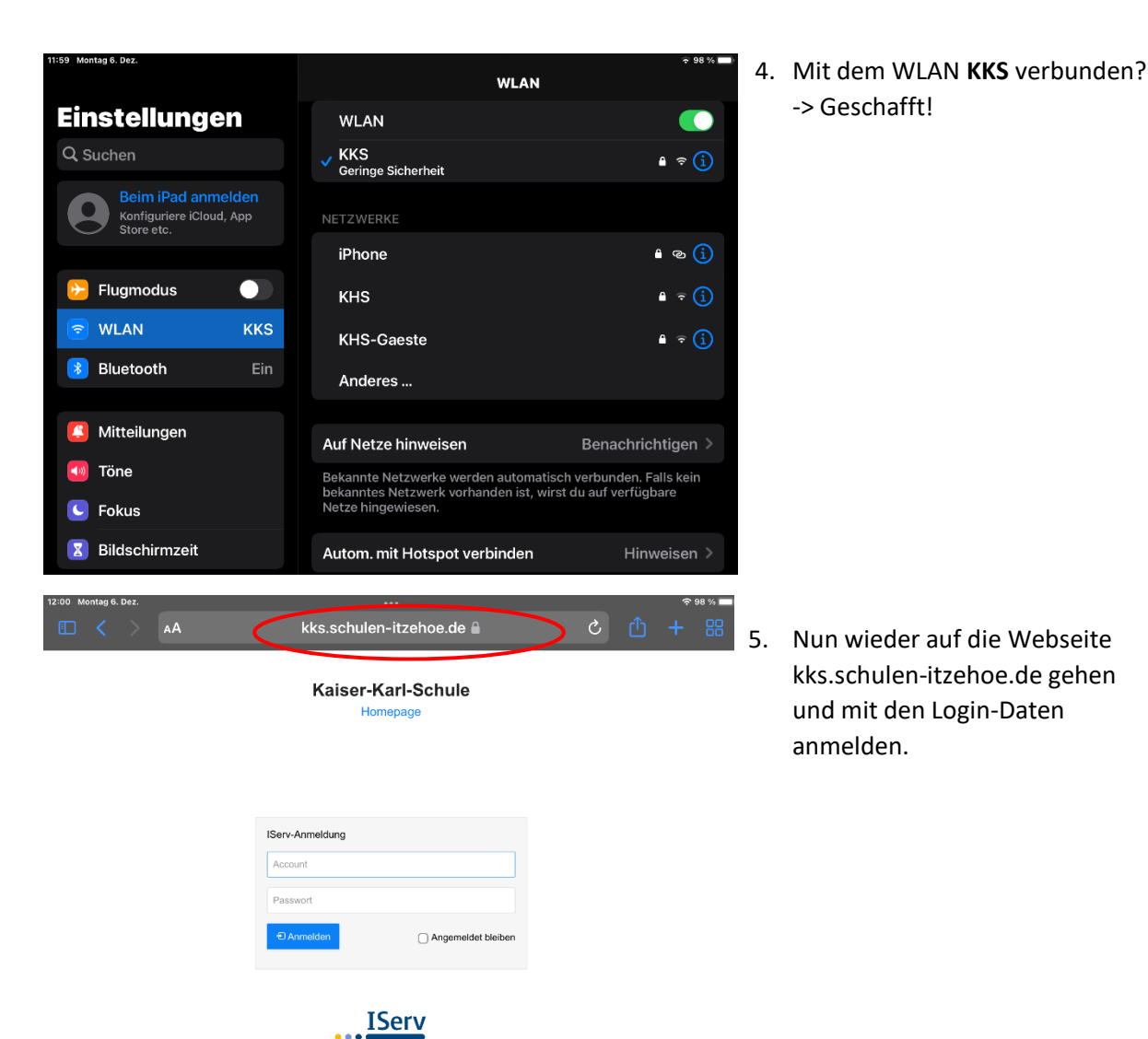

## **Anmelden am IServ und Anmelden der Geräte**

6. Jetzt auf "Internetzugang beantragen" klicken. Nun muss auf die Bestätigung des Gerätes durch den Administrator gewartet werden.

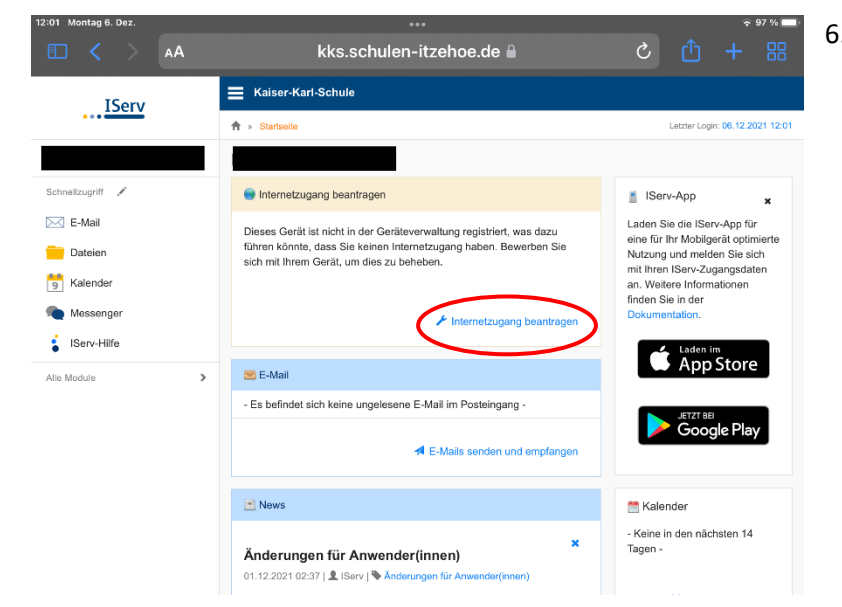

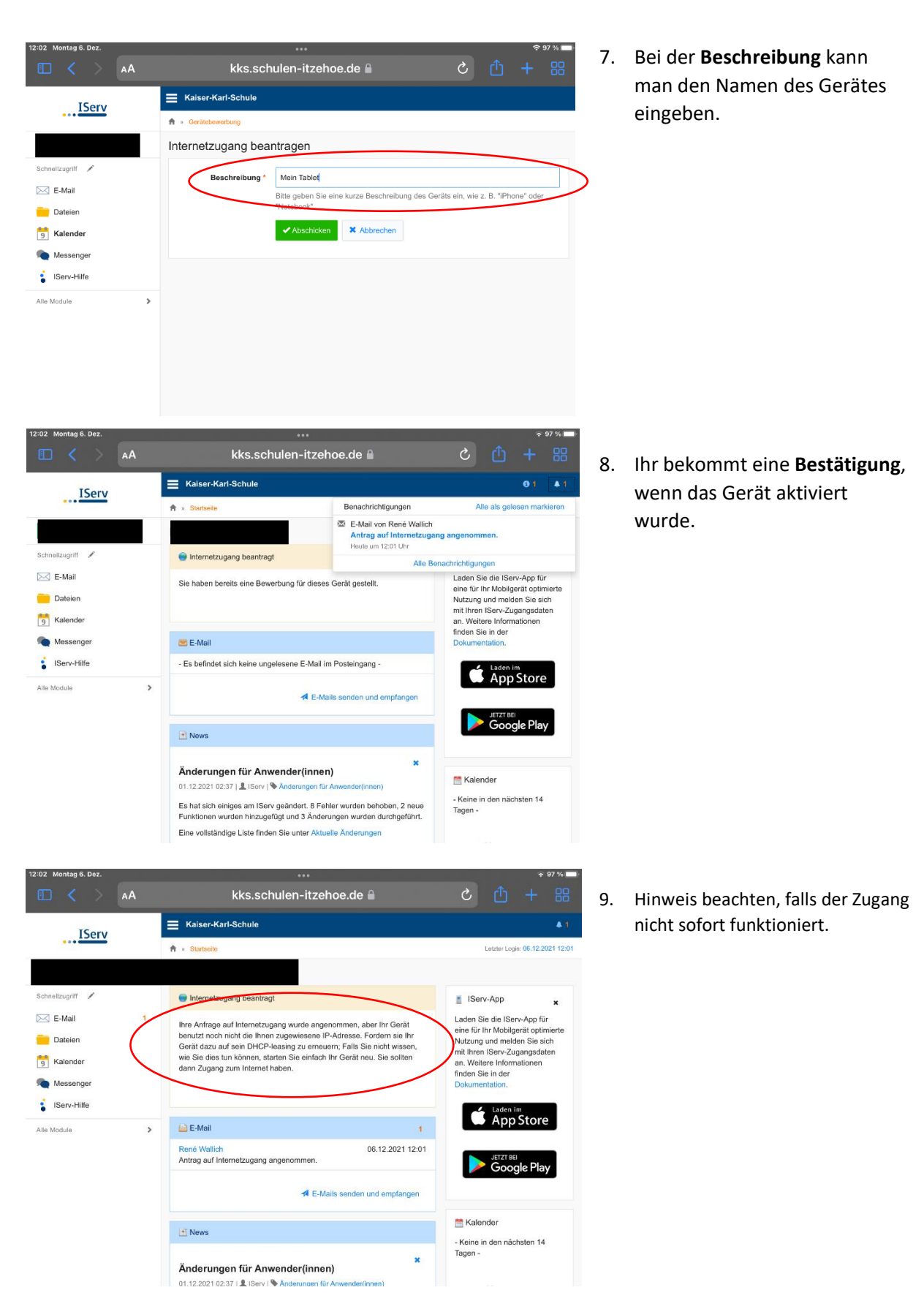

## **Anmelden am IServ und Anmelden der Geräte**